# How to join our team

Neuropsychology at the Department of

## **State Hospitals - Atascadero**

### Set up your CalCareers account

- Visit the CalCareers site at jobs.ca.gov
- Create an account
- Begin filling in personal and employment information

## Find the position(s) you're interested in

- Browse www.dsh.ca.gov/jobs to find job opportunities
- You can also find jobs using the CalCareers website

### Make sure you qualify

View exam bulletins, duty statements, and classification specifications to determine your eligibility

Visit us online at www.dsh.ca.gov/jobs

to learn more!

#### Take an exam

- Visit www.jobs.ca.gov and click the "Exam/ Assessment Search" icon underneath the main search engine at the top of the page
- For neuropsychology openings, search for and click on the exam posting for "Senior Psychologist (Health Facility) (Specialist)". The department for the exam will be listed as "Department of State Hospitals-Sacramento." .

#### Apply

- Visit www.jobs.ca.gov and click the Advanced Job Search button near the top of the page.
- Click on the drop down arrow by the Department box, then search and click on the Department of State Hospitals-Atascadero.
- Click "search jobs" on the bottom right corner for a list of vacancies.
- Submit your standard State application (Std.678 form) though your CalCareers account, hand deliver, or mail. Other documents may be required; please read the vacancy posting carefully
- Applications and all associated required documents must be submitted or postmarked by the stated deadline date

## If you have any questions, please contact us!

#### **Richard Myerscough**

**Recruitment Coordinator** 805.468.3389

Christine Mathiesen, PsyD, ABPP 805.468.2306 Richard.Myerscough@dsh.ca.gov Christine.Mathiesen@dsh.ca.gov

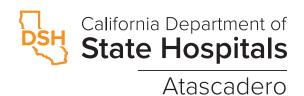